QuickFileBackup Product Key Full Free [Latest] 2022

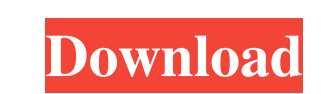

#### **QuickFileBackup Crack + [2022-Latest]**

If you're looking for a quick, easy and safe way to back your important documents, you can rely on QuickFileBackup Free Download. This lightweight application can be used to copy your desired items from the source path to a user-defined location. The process is simple and intuitive. Key Features: • Offers Full and Incremental Backup options • Supports file archiving and file burning • Automatically identifies your documents by sorting them after the date they have been modified • A simple and intuitive user interface • Can be used on a personal computer • Supports different file types How to choose a suitable data recovery software? (1) If you want to save y data, you need to choose a reliable data recovery software to ensure the security of your important data. However, choosing a suitable data recovery software is not easy. Due to the wide range of the software products in the market, it will be difficult for you to find one that meets your needs. If you want to find the software that can effectively and completely recover deleted data from the HDD, you can take the following factors into consideration. 1. What type of data do you need to recover? Most data recovery software is designed to restore deleted data from the following storage media: 1. SD card. 2. Internal hard drive. 3. USB drive. 4. Solid-state drive. 5. CD-R/DVD-R/CD-RW/DVD-RW/Blu-ray. 2. Does the data recovery software provide adequate data recovery options? Although there are more data recovery software in the market, if a data recovery software can provide a large number of recovery options is a good data recovery software. Most of the software products only can restore data from a certain storage media. If the software has a large number of data recovery options, you can effectively use the software to restore the lost data. 3. What is the price of the data recovery software? Most software products are easy to use and can restore the lost data from the storage media. However, data reco software are also limited in terms of the price. If a data recovery software has a good price, you can use it to restore the data and restore the lost data. 4. Does the data recovery software have sufficient tutorials? Mos recovery software allow you to use the software to restore data in the short time and to restore the lost

KEYMACRO is a free PC macro recording tool designed to allow you to easily create and implement repetitive computer tasks. Follow the mouse cursor to record all activities on your screen and save them as a Windows.bat file for later use. With KeyMACRO, you can also use keyboard shortcuts to automate routine tasks. Enter a time span in which you are willing to have a certain event perform. For example, you could tell KeyMACRO to automatically load a website on your desktop when you have been logged in for a set period of time. The program will then record the mouse and keyboard activities in a.bat file for later use. Once you have recorded your mouse clicks and keyboard shortcuts, you can save the file as a Windows.bat file, which can then be accessed whenever you want to use it. To record a macro, follow the mouse cursor to select an area of the screen where you want to capture the mouse clicks and keyboard shortcuts, and press the record button to start recording. You can define the time span in which you want the macro to be activated. In addition to the standard record function, KeyMACRO also offers a scripting feature, which is useful when you want to make a specific action occur at a certain point in time. Simply choose a point in time and set the program to wait there for a pre-specified time span. The time can be set to several minutes, or to a specific number of seconds. To stop recording, press the stop button, or choose exit from the main window. KeyMACRO can also be used to record keyboard shortcuts. In order to do so, follow the cursor to select the area on the screen you want to record, then press the CTRL-K keys at the same time. KeyMACRO does not work with all Windows versions, so it is recommended to run the program on Windows 7 or newer. KEYMACRO Review - The program itself is well organized and simple to use. - Only two keyboard shortcuts (CTRL+K and CTRL+K) are supported. - While recording, the cursor has to be visible on the screen. - There is no help function included with the program. - You can set the recording period to 0.01 seconds. - The software has a simple and user-friendly interface. Anydvd 8.4.0 Crack With Activation Key Anydvd is a powerful and reliable software 1a22cd4221

### **QuickFileBackup Free Download**

## **QuickFileBackup Crack +**

How to install QuickFileBackup 4.5.3.125 Crack from Scratch? Just Download the setup from the given link. After downloading complete setup. Open the setup (do not run the setup). Run the setup and follow the instructions to install the application. Done! Have a look at the "Screenshots" section for more information.Frequently asked questions What are you? I'm an author and app developer. I specialize in Android and iOS applications that deliver powerful features to users. How much does your app cost? My apps are priced reasonably, with the exception of paid apps. In those cases, I have no other choice. I need to make money from my app, or no one will know about it. There are also some apps which have a one-time payment and are meant to be used by the user only once. Why do you do this? I do this for a few reasons. One, I want to help the users to enjoy the best mobile experience possible. And two, I enjoy programming. When will I get my app? To be honest, I can't say that. It's hard to say when a new app will be released. I am working on it regularly, but the schedule is fixed. However, I do aim to publish an app every month.Q: Android Webview not loading html page I need to open a html file in an android webview. The html contains the following code: My Web Page The html file has been saved under the following folder: /assets/mywebpage.html When the code is executed, the browser shows up in the emulator but no web page appears. Here is my code: package com.example.myapp; import android.app.Activity; import android.os.Bundle; import android.webkit.WebView; public class MainActivity extends Activity { @Override protected void onCreate(Bundle savedInstanceState) { super.onCreate(savedInstanceState); setContentView(R.layout.activity

## **What's New in the QuickFileBackup?**

Lightweight application with a simple user interface and intuitive functions This program comes with a minimalistic layout that integrates straightforward functions, thus allowing you to access them in an easy, convenient manner. Although it does not feature any form of help documentation, users that have basic computer skills can understand and operate it without difficulty. QuickFileBackup does not provide you with any standard configuration window, menu or pane whatsoever, since all of its functions can be accessed from the main window. Easily creates backup copies of your files You can rely on this application if you want a quick and easy way to back your documents up. Doing so is possible by choosing the source and destination paths so that the application can safely generate the backup copies. For faster results, you can toggle the Show Files option off, so t does not hog up unnecessary memory while processing your content. Incremental backup support Aside from classic backup capabilities, this application also allows you to toggle an Incremental Backup support if you want to copy only the files that have been modified recently. This option saves you a lot of time spent identifying suitable items by sorting them after the date they have been modified. To sum it up, QuickFileBackup is a lightwei tool that allows you to back your files up by copying your desired items from the source path to a user-defined location. Additionally, it allows you to toggle an Incremental Backup option for better control over the proce comes with a simple user interface and intuitive functions but, unfortunately, does not pack any form of help documentation. How to make your Android tablet last longer How to make your Android tablet last longer. The solution is very easy and can be as simple as battery maintenance. Enjoy! \*\*\*\*\*\*\*\*\*\*\*\*\*\*\*\*\*\*\*\*\*\*\*\*\*\*\*\*\*\*\*\*\*\*\*\*\*\*\*\*\*\*\*\*\*\*\*\*\*\*\*\*\*\*\*\*\*\*\*\*\* If you cannot see the video link, you can go to any of my videos. \*\*\*\*\*\*\*\*\*\*\*\*\*\*\*\*\*\*\*\*\*\*\*\*\*\*\*\*\*\*\*\*\*\*\*\*\*\*\*\*\*\*\*\*\*\*\*\*\*\*\*\*\*\*\*\*\*\*\*\*\* GearUsed: Beginner's guide to Android tablet maintenance: How to make a stand for a pocketPC Setting up ctrl58 LCD screenPC DVI/VGA adapter How to calibrate a monitor without a calibration kit What's in my Digital photography kit: My favorite photography kit

# **System Requirements:**

Mac OS X 10.8 or later 4GB of RAM (8GB recommended) 32GB of disk space (64GB recommended) Quit the application and any other application that may interfere with the integration. Google Chrome: Chrome v.26.0.1547.57 Open the application and click the "Settings" button (gear) in the upper right hand corner. Make sure your browser's security settings are not set to "Block all security certificates." Delete the JSON data f

[Free Translator](https://desifaceup.in/upload/files/2022/06/3YEyLpLYlljy88ez3stq_03_5384efb25b2f0c3a52779ea28c1e985b_file.pdf) **[MyConnection Server](https://cromaz.com.br/upload/files/2022/06/QJePtU3Zusb1hKUXwRWF_03_1d818a979c5b9c4ba5026ae5ecffb006_file.pdf)** [Google App Engine SDK](http://crochetaddicts.com/upload/files/2022/06/6FCATf6lfieokbQ2Qe1J_03_7b8de3b0abe5169dab49c61e10827758_file.pdf) [Temperature Icon Meter](http://storytellerspotlight.com/upload/files/2022/06/kPByleCSnlNd8VPo7Xn1_03_bbd7a8eb407ec52b90637a621e72f970_file.pdf) **[QtFuzzyLite](https://tokemonkey.com/upload/files/2022/06/oW1uHbWYofJb73uG8P1N_03_42fb7828ed6d6b8b582c0c7024d71047_file.pdf)**